# **Nieuwsbrief over TOP Dossier**

*Februari 2023*

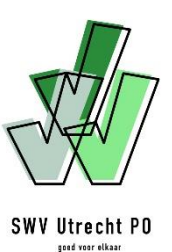

## **Inleiding**

Vrijwel alle scholen maken inmiddels gebruik van TOP Dossier en hebben een ondersteuningsvraag ingediend bij het samenwerkingsverband (swv). Uit ervaring weten we dat het tijd kost om een nieuw systeem eigen te maken. Gelukkig weten we elkaar hierin goed te vinden en ondersteunen we waar nodig.

De scholen weten ook de helpdesk te vinden voor technische vragen en stellen de inhoudelijke vragen aan de betrokken consulent. Schroom niet om dit te blijven doen, zo worden we allemaal steeds beter in het gebruiken van TOP Dossier.

Wil je de knoppencursus (nogmaals) bekijken? Klik dan **[hier](https://youtu.be/6QUWrOXz-Pw)**.

Deze nieuwsbrief is bedoeld om veelgestelde vragen te beantwoorden en zo alle betrokkenen zo goed mogelijk te begeleiden in deze overstap.

> Ik ben de afgelopen periode al lekker bezig geweest in TOP Dossier. Het werkt fijn en als je even van de hoed en de rand weet ook heel intuïtief.

*Geschreven door een IB'er*

#### **Indienen van een ondersteuningsvraag**

Om een ondersteuningsvraag in te dienen bij het swv is het belangrijk om 1) het dossier te DELEN MET HET SWV en daarnaast 2) ook de TOOLBOX te vullen en in te dienen. Pas als dit beiden is gedaan kan het swv in actie komen.

Rechtsboven in het overzichtsscherm zie je de status hiervan: van DELEN MET HET SWV naar GEDEELD MET HET SWV naar INGEDIEND BIJ HET SWV.

**Let op:** Als je een arrangement aanvraagt, vul dan ook de bedragen in de ondersteuning toolbox in.

#### **Leerjaar eenmalig invullen**

Het leerjaar zit niet automatisch in de koppeling met het eigen LOVS van de school. Dit betekent dat het eenmalig ingevuld moet worden. Aan de scholen het verzoek om dit bij een eerste aanvraag in te vullen. In een nieuwe cyclus wordt deze informatie automatisch meegenomen. Het leerjaar is met name belangrijk voor de aanvraag van een toelaatbaarheidsverklaring.

## **Communicatie via TOP Dossier**

Alle communicatie over een leerling(dossier) kan via TOP Dossier lopen. In de praktijk merken we dat contact via de mail of telefoon soms handiger en sneller is. Zowel de school als de consulent hebben de vrijheid om zelf de communicatiekanalen te kiezen.

In het logboek [de grote grijze knop in het midden] vind je een tabblad communicatie SWV. We willen jullie erop wijzen dat alle communicatie via TOP Dossier wordt gelogd en daarom is het belangrijk om zorgvuldig te zijn in de formuleringen.

#### **Het stellen van doelen**

Een belangrijk onderdeel van TOP Dossier is het stellen van doelen met een plan van aanpak. Dit begint al in de fase **WAARNEMEN** bij stap 4: het leerlingprofiel. Hier selecteer je voor welke (overstijgende) leergebieden je later in dit dossier doelen wilt gaan opstellen.

In de fase **BEGRIJPEN** bij stap 5 [het integratieve beeld] schrijf je een samenvatting van wat er speelt en waar de school aan wil gaan werken op basis van de informatie vanuit de fase **WAARNEMEN**.

Als de school weet op welk(e) gebied(en) men wil gaan handelen, dan beschrijft de school hier overkoepelende doelen en behoeftes. Er is ruimte voor maximaal drie overkoepelende lange termijn doelen gericht op de leerling, de leerkracht of de groep, de thuissituatie of het sociaal netwerk.

In de fase **PLANNEN** bij stap 7 [het ontwikkelingsperspectief] komen de geselecteerde (overstijgende) leergebieden vanuit stap 4 terug. Dit onderdeel is bedoeld om de langere termijn ambities, dus het uitstroomperspectief voor de leerling, te onderbouwen. Dit is wettelijk verplicht.

In de fase **PLANNEN** bij stap 8 [het ontwikkelplan] stelt de school het ontwikkelplan op. De opgestelde doelen in de fase **BEGRIJPEN** - stap 5 zijn hier zichtbaar en worden uitgewerkt in een plan van aanpak. De school kan hier tussendoelen opstellen.

*Bijvoorbeeld*: Als je bij **BEGRIJPEN** - stap 5 drie doelen voor de leerling hebt geformuleerd, dan kun je hier aangeven dat je de komende periode gaat werken aan twee van de drie doelen. De volgende periode kan gewerkt worden aan het derde doel.

Na stap 8 [het ontwikkelplan] is het OPP compleet en volgt er een verplicht instemmingsmoment voor ouders.

Voor meer informatie, klik [hier](https://topdossier.zendesk.com/hc/nl/articles/7392526137501-TOP-dossier-invullen-hoe-doe-ik-dat-) voor de kennisbank van TOP Dossier.

#### **Een TLV-aanvraag**

Voor het aanvragen van een TLV start de school een cyclus in extra ondersteuning op voorziening. Alle informatie uit de voorgaande cycli wordt meegenomen en de school vult de informatie aan waar nodig. Om de toelaatbaarheidstoolbox te kunnen versturen, moet de aanvraag eerst gedeeld zijn met het swv en hebben ouders instemming gegeven. In de toelaatbaarheidstoolbox staan verschillende opties en vragen die ingevuld moeten worden. Vervolgens moet de aanvraag ingediend worden bij het swv.

De betrokken consulent controleert het dossier op volledigheid en zet het vervolgens klaar voor beoordeling. Er worden vervolgens deskundigen uitgenodigd door het swv voor het schrijven van de twee deskundigenadviezen. Als beide deskundigenadviezen zijn toegevoegd, zal de toelaatbaarheidscommissie (TLC) een besluit nemen. Gedurende deze procedure bevriest het dossier voor de school, zodat er geen aanpassingen gedaan kunnen worden. Deze periode duurt maximaal 8 weken en kan, indien nodig, verlengd worden met 4 weken. Kli[k hier](https://swvutrechtpo.nl/wp-content/uploads/2022/12/DOE-kaart-eerste-TLV-aanvraag-TOP-Dossier-reguliere-scholen.pdf) voor de DOE-kaart voor het aanvragen van een TLV.

## **Aanvraag van TLV en een arrangement gelijktijdig**

In sommige gevallen kan het zijn dat twee soorten ondersteuning vanuit het swv tegelijkertijd lopen. Het is belangrijk om hierbij de juiste volgorde te hanteren. Er moet in dit geval eerst een arrangementsaanvraag gedaan worden. De evaluatie kan ingevuld worden door aan te geven dat er verder wordt gegaan in extra ondersteuning op voorziening. Er start een nieuwe cyclus waarbij de school een TLV kan aanvragen. De evaluatiedatum van het arrangement moet in de aanvraag van de TLV worden meegenomen. Zodra de TLV is toegekend, kan de school in het dossier van de TLVaanvraag verder werken met betrekking tot het arrangement.

## **Het kindgesprek**

Het uitgangspunt binnen het handelingsgericht werken (HGW) is dat we spreken mét kinderen in plaats van óver kinderen. Binnen TOP Dossier is in de fase **WAARNEMEN** een document te vinden [beeld van de leerling] om een gesprek met de leerling te voeren over wat goed gaat en wat nog lastig is. Met behulp van dit document kan inzicht verkregen worden in wat de leerling denkt nodig te hebben van zijn omgeving. Dit is geen verplicht onderdeel voor een aanvraag bij het swv. Wij zien het wel als een mooie en belangrijke aanvulling in het dossier, ook binnen de lichte ondersteuning.

Ouders en school hebben een vraag gesteld aan het samenwerkingsverband voor een arrangement voor individuele ondersteuning. In gesprek met de leerling bleek hij geen individuele ondersteuning te willen. Wél kon hij goed aangeven wat hij nodig had van zijn ouders en de leerkracht. Na dit concreet gemaakt te hebben, konden ouders en school zelf verder en is er geen arrangement opgestart.

*Geschreven door een consulent van het swv*

## **Delen van het TOP Dossier met externen**

TOP Dossier biedt de mogelijkheid om een leeslink te sturen naar betrokkenen. Door het delen van het TOP Dossier, voorafgaand aan een overleg, beschikken de betrokken professionals over dezelfde informatie. Dit zorgt voor meer gelijkwaardigheid in het overleg. Dit uiteraard altijd alleen met toestemming van ouders.

De s(b)o scholen ontvangen graag ook een leeslink om zich in te kunnen lezen in het dossier van een (mogelijk) nieuwe leerling. Dit kan op dezelfde wijze. Wel is het belangrijk om dit te doen voordat de TLV-aanvraag is ingediend. Het TOP Dossier bevriest namelijk tijdens de procedure van de TLVaanvraag. Het is dan niet mogelijk om een leeslink te versturen aan externen.

Indien er een arrangement loopt, kan ook de arrangementsbegeleider uitgenodigd worden om het dossier te lezen. Zij kunnen zelf geen documenten toevoegen aan het dossier. Door geen einddatum in te vullen voor inzage kan de arrangementsbegeleider gedurende het proces het dossier meelezen. Zodra de arrangementsbegeleider geen betrokkenheid meer heeft, moet de school het recht op inzage beëindigen.

## **Nieuwe ontwikkelingen binnen TOP Dossier**

De mensen achter TOP Dossier staan open voor feedback van de gebruikers en nodigen ons uit om wensen kenbaar te maken. Mochten er wensen zijn, mail deze naar [support@dotcomschool.nl.](mailto:support@dotcomschool.nl) Mocht je hier gebruik van maken, dan zouden we het waarderen als onze collega [Augusta van Oene](mailto:augustavanoene@swvutrechtpo.nl) in de cc wordt meegenomen.

#### Gerealiseerde ontwikkelingen:

- In stap 4 [het leerlingprofiel] zijn tabellen toegevoegd en is de grafiek aangepast met betrekking tot de niet methode-gebonden toetsen.
- De opbouw en de opmaak van het TOP Dossier bij inzage en als PDF zijn aangepast.

## Geplande ontwikkelingen:

• Een nieuwe koppeling met IEP LVS realiseren.

## Gewenste ontwikkelingen:

- Het verbeteren van de inzage voor betrokkenen.
- Een portal voor ouders voor permanente inzage.
- Het verbeteren van de functionaliteit voor aanvragen school-, cluster- en groepsarrangementen.
- De bestaande koppeling met Parnassys en Esis uitbreiden/verbeteren.

#### **Contactgegevens en kennisbank**

- Voor de uitgebreide stappen binnen TOP Dossier verwijzen wij naar de **[kennisbank](https://topdossier.zendesk.com/hc/nl)**.
- [Vo](https://topdossier.zendesk.com/hc/nl)or (technische) ondersteuning bij het systeem TOP Dossier kun je terecht bij de helpdesk via [support@leerwinst.nl](mailto:support@leerwinst.nl) of telefonisch via 036-5472111.
- Voor inhoudelijke vragen kun je terecht bij de consulenten van het betreffende TPO.

#### *In de volgende nieuwsbrief lezen jullie onder andere meer over:*

• Verdere verdieping fases van TOP Dossier